**GTXConv**

Copyright © 1996 Bugada Andrea

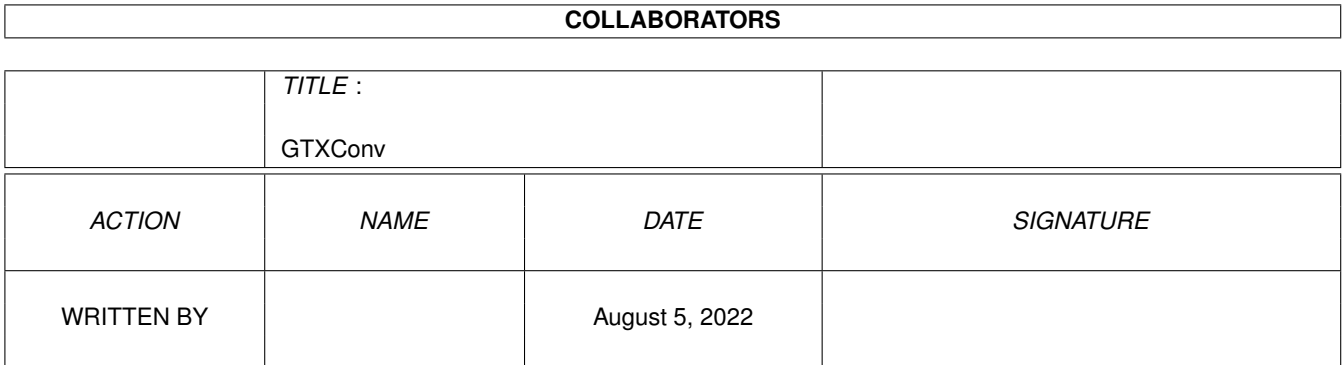

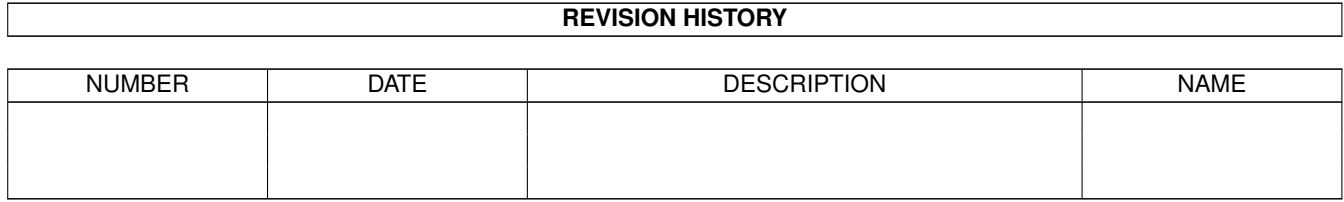

# **Contents**

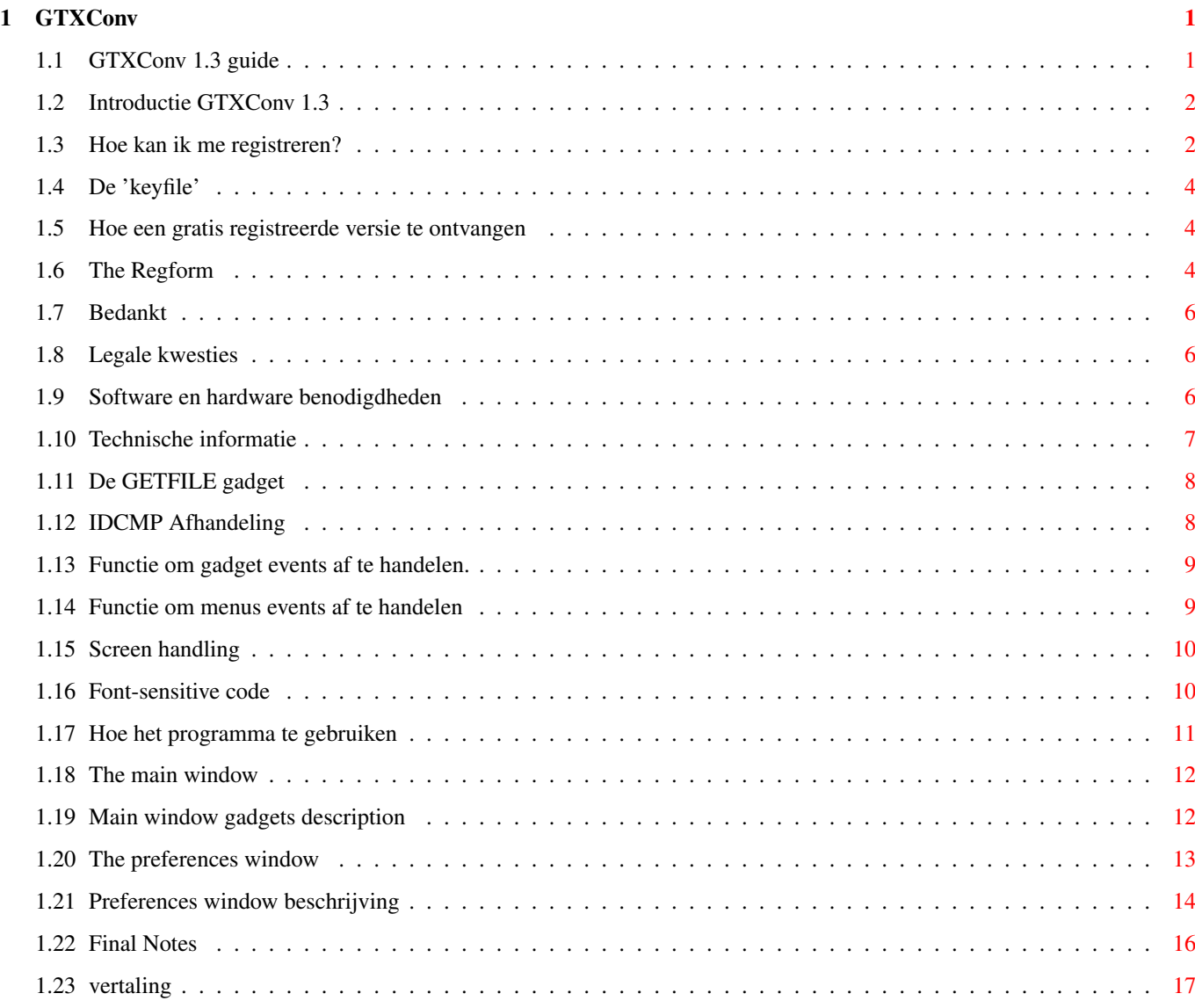

## <span id="page-4-0"></span>**Chapter 1**

# **GTXConv**

## <span id="page-4-1"></span>**1.1 GTXConv 1.3 guide**

GTX Converter v1.3

Gemaakt in AmigaE door Bugada Andrea ------------------------------------------- The final converter GadToolsBox <-> Amiga E -------------------------------------------

Introductie Hoe kan ik me registreren? Legale kwesties Hard/software benodigdheden Technische info IDCMPs afhandeling Het scherm font-gevoelige code De GETFILE gadget Gebruiksaanwijzing Dank Laatste opmerkingen GTXConv v1.3 - (c)opyright 1996-97 Bugada Andrea E-Mail: bitless@freenet.hut.fi

Vertaald

door Bert Vortman

## <span id="page-5-0"></span>**1.2 Introductie GTXConv 1.3**

Introductie

GTXConv is een utility om AmigaE sourcecode te genereren uit een GUI file gemaakt door GadtoolsBox 2.0+. SrcGen was de basis voor dit programma.

Mogelijkheden van GTXConv:

\* heeft een gebruikersvriendelijke en volledig multitasking GUI \* genereert compileerbare code of alleen gewenste routines \* gegenereerde code is compatible met AmigaE v2.1b en v3.x \* is volledig configureerbaar \* laag geheugen gebruik \* alle tags, idcmps, flags, gadgets etc. worden herkend \* kan custom, public en workbench schermen hanteren \* genereert font-gevoelige code \* Kan systeem- of textfonts gebruiken bij genereren van font-gevoelige code \* ondersteunt Powerpacked GUI's \* checkbox gadgets mogen resizable zijn onder v39+ (evenals radiobuttons) \* de 'Newlook' kan ook voor menu's gebruikt worden \* volledig support voor keyboard \* IDCMP en flags kunnen als hexadecimaal of als een sleutelwoord worden weergegeven. \* GETFILE custom gadget wordt ondersteund Dit programma is volledig geschreven in AmigaE v2.1b. Op dit moment ben ik van plan om: \* multitasking te ondersteunen \* GTXConv te localiseren \* Layout gegenereerde code verbeteren (inspringen) \* Alle TAGS toe te voegen die in deze versie missen \* en nog veel meer... KICKSTART 1.3 GEBRUIKERS: vanaf versie 1.1 is GTXConv alleen v37+ ~~~~~~~~~~~~~~~~~~~~~~~~~ compatible omdat geen van de geregistreerde gebruikers geinteresseerd was in 1.3 code. Sommige functies van GTXConv zijn ook alleen voor v37+. Als je een 1.3 compatible versie van GTXConv wilt hebben, vraag me dan om de 1.0 versie. ----------------------------------------------------------------------

## <span id="page-5-1"></span>**1.3 Hoe kan ik me registreren?**

#### REGISTREREN

Zoals al eerder gezegd is dit programma SHAREWARE. Vanaf versie 1.3 is GTXConv volledig bruikbaar. Alleen een vervelende requester zal elke keer verschijnen zodra je start of stopt met GTXConv. Je kunt een

geregistreerde gebruiker op 3 manieren worden:

- GEBRUIKER

Registratie is GRATIS; stuur het registratie formulier op via E-Mail. Je krijgt dan een keyfile die de requester zal verwijderen als je GTXConv start of stopt.

Deze 'keyfile' is alleen bruikbaar voor deze versie van het programma, voor elke volgende versie zul je je opnieuw moeten registreren. De geregistreerde versie is volledig functioneel. Het is niet mogelijk om via de gewone post (snail-mail) je te laten registreren, je hebt een E-Mail adres op het Internet nodig. Dit vanwege de hoge kosten die het versturen van diskettes met de keyfile met zich meebrengt.

#### - SUPPORTER

Zoals in de voorgaande versies moet je de Shareware (zie tabel) betalen. Alle toekomstige versies krijg je dan automatisch toegestuurd via de gewone post of via E-Mail. Vul het registratie formulier in, en zend het, tezamen met het geld, op naar mijn adres.

#### - DEVELOPER

Alles zoals bij 'SUPPORTER', alleen het Sharewarebedrag is hoger (zie tabel). Je krijgt daarvoor dan ook de code van GTXConv. De code is UITSLUITEND voor eigen gebruik bestemd (not freely distributable) en mag niet aan anderen worden doorgegeven. Maar....een aantal GTXConv routines mag je als DEVELOPER in eigen programma's gebruiken.

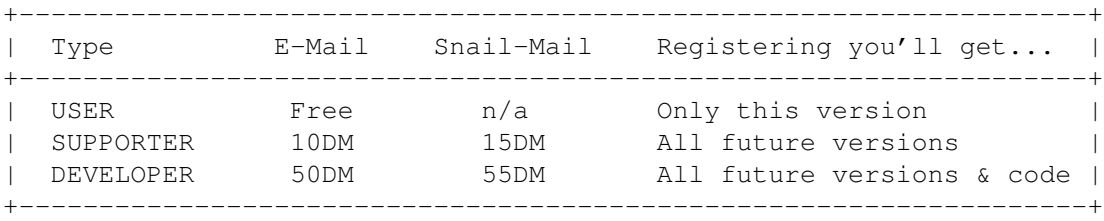

Zend, om je te registreren, het registratieformulier op

tezamen met het geld in een gesloten envelop naar het onderstaande adres (Je kunt het adres controleren door 'Info' te selecteren in het programma). Duitse Marken hebben mijn voorkeur, maar je kunt ook het equivalent in je eigen valuta opsturen. Dit is mijn adres:

> Bugada Andrea Via IV Novembre 86 13060 Lessona (BI) ITALY

In sommige gevallen kun een GRATIS SUPPORTER REGISTRATIE ontvangen. zie het

volgende hoofdstuk

voor meer informatie.

## <span id="page-7-0"></span>**1.4 De 'keyfile'**

DE KEYFILE

Als je je registreert ontvang je een 'keyfile' die de requester verwijderd uit GTXConv als je het programma start of stopt. Deze 'keyfile' bevat je persoonlijke gegevens (zoals naam, achternaam, adres, registratiecode, registratie type, etc) in versleutelde vorm. De 'GEBRUIKERS' keyfile is alleen voor de huidige versie van GTXConv geldig. De keyfile moet in de L: directory geplaatst worden.

N.B.: Verander de keyfile niet, dit zou je systeem instabiel kunnen maken en/of systeem/hardware schade kunnen veroorzaken. Het zelfde zou kunnen gebeuren als je de keyfile vervangt door een andere file.

### <span id="page-7-1"></span>**1.5 Hoe een gratis registreerde versie te ontvangen**

#### GRATIS REGISTRATIE

Je kunt een gratis SUPPORTER REGISTRATIE ontvangen als je een bijdrage levert aan de ontwikkeling van GTXConv. Bijvoorbeeld als je:

- dit document vertaalt in je eigen taal
- voorbeelden van E code stuurt om aan GTXConv toe te voegen
- Drie (3) DEVELOPER gebruikers registreert tezamen met je eigen registratie aanvraag.

Neem eerst contact met me op voordat je ergens mee begint, wie weet heeft iemand anders het werk al gedaan. Hoe dan ook: je moet me altijd via de gewone post het registratieformulier opsturen. Zodra ik het registratieformulier ontvangen heb, stuur ik de GTXConv SUPPORTER keyfile.

Maar, he, vergeet niet je werk op te sturen! ;)

## <span id="page-7-2"></span>**1.6 The Regform**

Het registratie formulier

Om te registreren hoef je alleen het onderstaande registratieformulier volledig in te vullen en tezamen met het verschuldigde bedrag in een gesloten envelop op te sturen. Als je minderjarig bent moet een van je ouders ondertekenen. Je kunt kiezen in welke valuta je betaalt (het liefst in Duitse Mark) zolang het equivalent overkomt met het bedrag in DM. S.v.p. geen munten opsturen.

-------------------------------- KNIP HIER ------------------------------

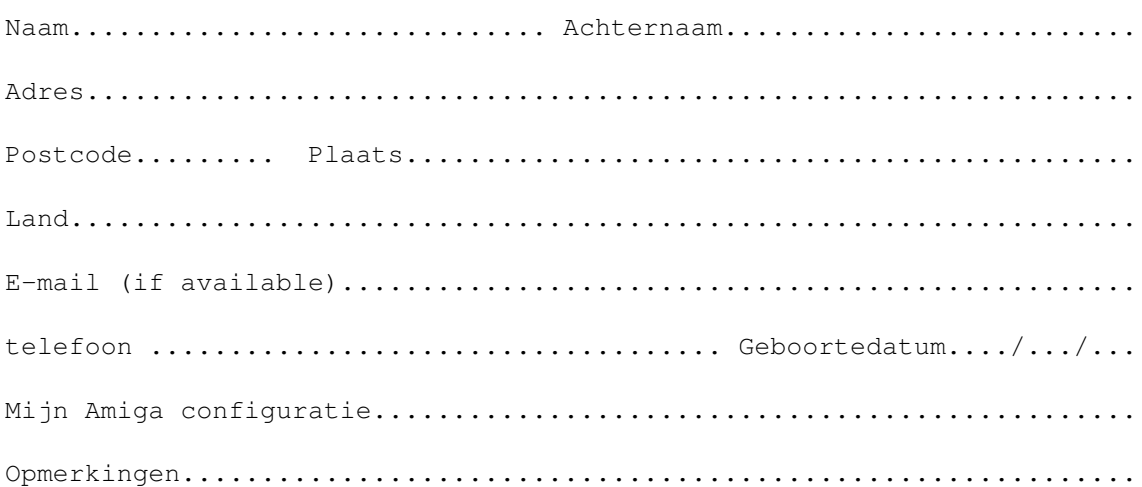

#### Betalingsmethode

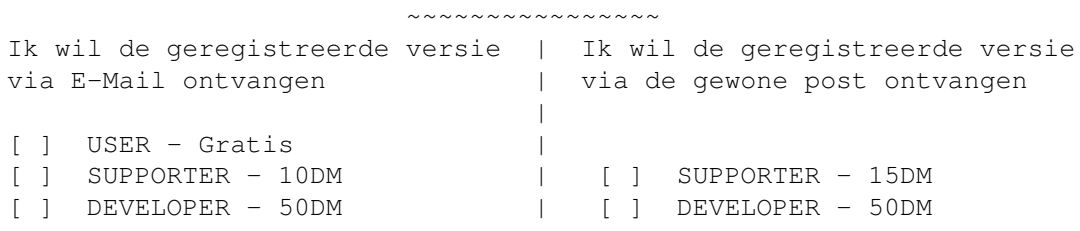

Ik stuur het shareware bedrag met dit registratieforumulier in een gesloten envelop op naar:

> Bugada Andrea Via IV Novembre 86

> 13060 Lessona (BI) ITALY

Ik weet dat ik de keyfile niet mag doorgeven aan anderen en dat ik strafbaar ben en vervolgd zal worden als ik dat toch doe. De auteur kan niet verantwoordelijk worden geacht voor software/hardware schade veroorzaakt door het gebruik of misbruik van GTXConv in welke versie dan ook.

Datum.......... Handtekening...........................

------------------------------ KNIP HIER -------------------------------

Print of kopieer dit volledig ingevulde registratieformulier. Zodra het registratieformulier (en het geld ;)) aankomt, zal ik de geregistreerde versie via het Internet of via de gewone post opsturen Als je de kickstart 1.3. versie van GTXConv wilt hebben kun je dat aangeven bij de opmerkingen.

## <span id="page-9-0"></span>**1.7 Bedankt**

#### Bedankt!

Allereerst moet ik iedereen bedanken die zich heeft laten registreren: jullie zijn het hart van GTXConv. In heb bijzonder gaat mijn dank uit naar Jonathan Nightingale voor zijn uitstekende GETFILE voorbeeld source, en naar Eddy Carrol voor zijn superb SnoopDos source, een zeer leerzaam stukje software dat mij geholpen heeft om shortcuts en andere GTXConv zaken op de juiste manier te implementeren. En... last but not least, alle geregistreerde gebruikers!

(People mentioned above can obtain a free DEVELOPER key, if they like. Please contact me for details.)

## <span id="page-9-1"></span>**1.8 Legale kwesties**

#### LEGALE KWESTIES

DIT PROGRAMMA WORDT OP EEN "ZOALS HET IS" BASIS GEGEVEN. GEEN ENKELE GARANTIE WORDT GEGEVEN, IN WELKE ZIN DAN OOK. IN GEEN ENKEL GEVAL ZAL IK, ANDREA BUGADA AANSPRAKELIJK ZIJN VOOR ENIGE SCHADE, DIRECT, INDIRECT, OF OP ENIGE ANDERE WIJZE DIE VOORTVLOEIT UIT HET GEBRUIK VAN DIT PROGRAMMA. ALLE RISICO TEN OPZICHTE VAN DE RESULTATEN EN GEBRUIK VAN DIT PROGRAMMA LIGT VOLLEDIG BIJ U, DE GEBRUIKER.

De geregistreerde versie van GTXConv MAG NIET worden verspreidt. Kopieen mogen uitsluitend gemaakt worden voor persoonlijke backups. Dit programma is beschermd volgens het auteursrecht, andere kopieen maken dan voor persoonlijk gebruik is dan ook strafbaar. In alle geregistreerde versies van het programma zijn het registratie nummer, naam, en het adres verwerkt. Probeer deze niet te veranderen, je zult gegarandeerd het programma onbruikbaar maken.

Tijdschriften, PD bedrijven (in het bijzonder Aminet en FredFish) mogen de DEMO versie op hun coverdisks/CD's publiceren onder voorwaarde dat het archief onveranderd intakt blijft. Mocht je vragen hebben, voel je vrij om mij te schrijven. GTXConv mag niet in COMMERCIELE PAKKETTEN verschijnen zonder mijn schriftelijke toestemming. Alleen Wouter van Oortmerssen heeft het recht om de DEMO VERSIE van GTXConv in zijn toekomstige AmigaE updates op te nemen.

copyrights:

- GTXConv copyright 1996-97 Bugada Andrea
- GadToolsBox copyright 1991-93 Jaba Development.
- AmigaE copyright 1992-96 Wouter van Oortmerssen
- Reqtools.library and Powerpacker.library copyright Nico Francois

## <span id="page-9-2"></span>**1.9 Software en hardware benodigdheden**

#### SOFT- EN HARDWARE BENODIGDHEDEN

Om GTXConv te kunnen gebruiken heb je tenminste een Amiga v37+ (WB2.04) nodig. In LIBS: moeten de volgende libraries aanwezig zijn:

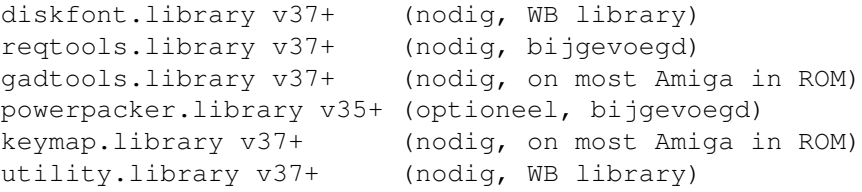

Als de powerpacker.library aanwezig is, is GTXConv in staat om GUI's te laden die gepacked zijn met de PowerPacker van Nico Frangois. GTXConv gebruikt voor haar eigen code ongeveer 50k geheugenruimte. Over het algemeen kun je stellen dat 100k nodig is voor de convertering van grote GUI's (niet veel toch? :)

GTXConv is getest onder:

- A1200, OS39, WB3.0, 2MB CHIP, 540M HD Seagate 3,5", 3 buttons mouse :) - A500+, OS37, WB2.04, 1MB CHIP, NO HD, - A500, OS40, WB3.1, 512K CHIP, 2Mb FAST, NO HD

Als je problemen ondervindt, stuur dan een e-mail met een beschrijving van de bug en je configuratie.

N.B. ENFORCER FANS: Het lijkt er op dat er 2 Enforcer hits zijn als de GUI data geladen wordt. Ik denk dat zij veroorzaakt worden door twee AddTail() functies (Zodra ik deze 2 verwijder, verdwijnen de hits), maar niets is fout... bah... als je me dit kan uitleggen: GRAAG!

## <span id="page-10-0"></span>**1.10 Technische informatie**

#### TECHNISCHE INFORMATIE

Alle tags, idcmps, flags, gadgets (ja, zelfs de GETFILE type!) worden ondersteund. Niet alle v39+ tags worden ondersteund door GTXConv omdat zij ook (nog?) niet ondersteund worden door GadToolsBox. Als een bepaalde tag nog niet aanwezig is zal deze in een toekomstige versie worden toegevoegd.

Wees gewaarschuwd bij ListView gadgets: Ze worden gegenereerd maar labels en string gadgets worden niet ondersteund (GTLV\_LABELS en GTLV\_SHOWSELECTED zijn aanwezig in de code maar met NIL argument). Dit is niet mijn fout maar die van GadToolsBox: Je kunt de stringgadget voor de listview niet selecteren. Daarbij komt: in de autodoc zitten nogal wat bugs. Ik zal proberen dit te herstellen in een toekomstige (in de verre toekomstige) versie. Dus, als je een stringgadget wilt voegen bij een listview: vervang het NIL argument van GTLV\_SHOWSELECTED met het label van de stringgadget dat je wilt toevoegen. Simpel niet? Mocht je niet weten hoe je met een ListView gadget moet omgaan, in het gtlv.e voorbeeld van de AmigaE distributie staat behoorlijk goed beschreven hoe je dat moet doen.

## <span id="page-11-0"></span>**1.11 De GETFILE gadget**

#### DE GETFILE GADGET

Vanaf versie 1.3 is GTXConv in staat om het GETFILE gadget in de source op te nemen. De GETFILE gadget is geen gewoon gadget maar een boopsi gadget, een gadget dat niet automatisch gegenereerd wordt door GadTools. Het plaatje en de code die nodig is voor de GETFILE gadget zit in de 'boopsi.m' module die in het GTXConf archief aanwezig is. Deze module kan niet gelezen worden door AmigaE v2.1b, wel door AmigaE v3+ (laat je registreren bij Wouter van Oortmerssen). Maar wees niet wanhopig, ik ben bezig om een v2.1b versie te maken. Om het GETFILE gadget te gebruiken moet je de 'boopsi.m' module kopieren naar je EMODULES: directory. En dat is alles! Maar onthoudt dat deze gadget niet fontsensitief is, dus gebruik niet de

fontsensitive code

optie als er in je GUI een GETFILE gadget aanwezig is. Als laatste punt: De GETFILE code heeft de 'utility.library' v37+ nodig in je LIBS: directory. Omdat dat een system library is zou dat geen problemen moeten opleveren.....

## <span id="page-11-1"></span>**1.12 IDCMP Afhandeling**

#### IDCMP AFHANDELING

Zodra "IDCMP procedures" is geselecteerd zal GTXConv een paar procedures genereren om alle window gebeurtenissen af te handelen. Zodra een gebeurtenis is gededecteerd zal een routine, zoals de onderstaande, in werking treden en de IDCMP doorzoeken die voor die specifieke window van toepassing is en de juiste routine vervolgens opstarten. De algemene routine moet er zo uitzien:

```
SELECT class
  CASE IDCMP_GADGETUP
   id:=code.gadgetid
   handle_<windowname>_gadgets(id)
  CASE IDCMP_MENUPICK
    /* some code here.... */
    handle_<windowname>_menus(menu,item,subitem)
  CASE IDCMP_REFRESWINDOW
    refresh_<windowname>_window()
  CASE IDCMP_VANILLAKEY
    /* not supported yet */
  CASE ....
ENDSELECT
```
Niet alle IDCMP's worden ondersteund. De belangrijkste zijn IDCMP\_GADGETUP, IDCMP\_GADGETDOWN, IDCMP\_MENUPICK. Voor deze IDCMP's maakt GTXConv routines om buttons of menu's te hanteren.

> handle\_<windowname>\_gadget() handle\_<windowname>\_menu()

IDCMP's die niet ondersteund worden zijn gemarkeerd met: /\* not supported yet \*/. Een speciale versie voor deze IDCMPs zal in de toekomst worden toegevoegd (een vervelend en langdurig klusje...) N.B.: Als je niet weet wat IDCMPs zijn dan kun je het beste het 'The Amiga Guru Book', de Rom Kernel Manuals lezen of de Developers CDrom van AT aanschaffen.

## <span id="page-12-0"></span>**1.13 Functie om gadget events af te handelen.**

```
-------------------------------
handle_<windowname>_gadgets(id)
  -------------------------------
Deze procedure wordt gebruikt voor IDCMP_GADGETUP of IDCMP_GADGETDOWN.
De procedure ontvangt als argument de id van de geselecteerde gadget.
Hier is een voorbeeld routine:
 PROC handle_<windowname>_gadgets(id)
    SELECT id
       CASE GA_GADGET1
       CASE GA_GADGET2
       CASE GA_GADGET3
        ....
    ENDSELECT
 ENDPROC
Tussen de CASE(s) moet je de code plaatsen die op het gebruik van een
gadget volgt. Wanneer bijvoorbeeld GADGET1 is geselecteerd wordt de
de code na CASE GA_GADGET1 uitgevoerd. Je zou een functie call
kunnen invoegen, dat maakt het leven wat makkelijker als je de
GUI later weer veranderd. Bijvoorbeeld:
PROC handle_<windowname>_gadgets(id)
    SELECT id
       CASE GA_GADGET1
         gadget1_<windowname>()
       CASE GA_GADGET2
          gadget2_<windowname>()
    ENDSELECT
```
## Deze functie geeft geen waarde terug.

ENDPROC

## <span id="page-12-1"></span>**1.14 Functie om menus events af te handelen**

 $$ handle <windowname> menus(menu, item, subitem) ---------------------------------------------- Deze routine handelt IDCMP\_MENUPICK's af. Het ontvangt als argument het geselecteerde menu, het item en (als aanwezig) het subitem.

menu: het selecteerde menu, startend van 1 voor de meest linkse 2 voor die daarnaast,etc item: het selecteerde item in een menu, startend van 1 voor de top, 2 voor die daaronder, etc. subitem: het selecteerde subitem, startend van 1 voor de top, 2 voor die daaronder, etc en 0 als er geen subitem aanwezig is. In deze procedure moet je code plaatsen om elk menu item af te handelen. +----------+--------+ |Project |Prefs | Dit is een simpel menu en hieronder is de code |----------+--------+ om het af te handelen: |Load | Save...| |Save +-------+--+ PROC handle\_<nomewin>\_menus(menu, item, subitem) |Print >>|Draft | IF menu=1 |Info |Letter | IF (item=2) THEN save() |Quit +-------+ IF (item=3) AND (subitem=1) THEN draft() +----------+ IF (item=3) AND (subitem=2) THEN letter() IF (item=4) THEN info() IF (item=5) THEN quit() IF (item=1) THEN load() ELSEIF menu=2 IF (item=1) THEN saveprefs() ENDIF ENDPROC

Ook hier zou je functie calls kunnen gebruiken, net zoals bij de gadgets. Ook hier zou 't leven wat makkelijker worden voor het geval je de GUI wilt aanpassen.

Ook deze functie geeft geen waarde terug.

## <span id="page-13-0"></span>**1.15 Screen handling**

#### HET SCHERM

Sinds versie 1.1 genereert GTXConv een routine om het scherm te openen of te sluiten. Alle GadToolsBox scherm types worden ondersteund (custom, public, wb). Het gegenereerde scherm heeft de geselecteerde dripens, palette etc. De PUB\_SIGNAL en PUB\_TASK tags hebben een NIL argument; de programmeur moet deze waardes vervangen door de juiste....

## <span id="page-13-1"></span>**1.16 Font-sensitive code**

#### FONT-SENSITIVE CODE

Vanaf versie 1.1 is het mogelijk om font-gevoelige code te genereren. De procedures zijn geconverteerd uit GadTools (die in C dus...). De auteur garandeerd niet een perfecte functionaliteit met alle fonts, in het bijzonder de grotere fonts. Ik heb de routines getest met al

mijn fonts, en met uitzondering van een enkel geval, werkte alles goed. Een computefont() procedure wordt gecreeerd alsmede een cx() en cy() procedure om de nieuwe x en y waardes te berekenen. Gebruik deze routines a.u.b. niet zelf: ze behoren bij GTXConv (en vallen onder het copyright!). De resulterende gui scant de scherm (of systeem) fonts en zorgt voor het groter/kleiner worden van de gui ten opzichte van de x en y waardes van de font. 'topaz 8' wordt gebruikt als de font te groot is en daarom de window groter als het scherm. Let ook op de fonts die niet vergroot/verkleind kunnen worden zoals de getfile, mx en checkbox gadgets als je een pre-V39 Amiga hebt of als de flag om ze scalable te maken niet gezet hebt (noot: scalable was niet te vertalen). GTXConv is zelf font-sensitief en gebruikt de system default font inplaats van de screen default font. Er zijn twee types font-gevoelige code: de font-gevoelige , screenfonts die alle fonts (dus ook de proportionele fonts) betreffen en de system font . De laatste is veiliger omdat die niet proportioneel is. Uiteraard kan de system font functie alleen werken als de gui font sensitief is.

## <span id="page-14-0"></span>**1.17 Hoe het programma te gebruiken**

HOE HET PROGRAMMA TE GEBRUIKEN

Als eerste runne men GTXConv ;) en een window verschijnt. Vervolgens heb je ook een GUI file nodig die gemaakt is door GadToolsBox 2.0+. Klik op "Load GUI" en een filerequester verschijnt waarmee je de gewenste GUI kunt selecteren. De file wordt dan geladen en geconverteerd. Als alles goed is gegaan kun je op "Save E Source" klikken. Er verschijnt wederom een filerequester waarin je de naam voor de source kunt opgeven. Eigenlijk is dat alles! Uiteraard kun je een aantal opties zetten voor de convertering; je kunt een beschrijving van alle functies in deze twee hoofdstukken lezen:

Main window

Preferences window Alle buttons hebben een 'key-shortcut' (de letter die ← onderstreept is). Shortcuts zijn alleen actief als het window actief is (uiteraard...) maar ook als de SHIFT toets is ingedrukt. Als je dus op 'l' drukt (of SHIFT 'l') zal de 'load' filerequester op het scherm verschijnen. GTXConv is volledig font-sensitief.

## <span id="page-15-0"></span>**1.18 The main window**

#### DE MAIN WINDOW

Zodra je GTXConv start verschijnt er een window: van hieruit kun je de belangrijkste opties van GTXConv bepalen. Hier is een beschrijving:

> LOAD GUI Een GadToolsBox GUI laden

SAVE E SOURCE genereerde code wegschrijven

INFO informatie over het programma en auteur

PREFERENCES het preferences window openen

QUIT stoppen met GTXConv

Onder deze buttons kun je informatie zien over de gebruiker (al dan niet geregistreerd) een 'status line' voor boodschappen van GTXConv.

## <span id="page-15-1"></span>**1.19 Main window gadgets description**

#### - LOAD GUI

Opent een filerequester om de te converteren GUI file te selecteren. Als in je LIBS: directory de powerpacker.library aanwezig is mag je ook powerpacked GUI's laden. Versleutelde GUI's (encrypted) worden niet ondersteund, pak ze eerst uit met PowerPacker. De default directory waar GTXConv de GUI's kan vinden kan in de

> preference window worden aangegeven.

WAARSCHUWING: Zodra je een GUI laadt, zal de voorgaande GUI in het geheugen verloren gaan!

- SAVE E SOURCE

Zodra een GUI file gelezen is, kun je hem wegschrijven als E source code door op deze button te klikken. Een filerequester zal verschijnen. De gesuggereerde filenaam is dezelfde als die van de geladen GUI maar met een afsluitende ".e" i.p.v. ".gui". Uiteraard kun je er een andere naam aan geven.

Er wordt ook gecontroleerd of de file overschreven wordt. Je kan de default directory voor de E source code in de

preference window

aangeven.

WAARSCHUWING: Zodra de source weggeschreven is, wordt hij uit het geheugen verwijderd. Ook als je de operatie stopt of als een fout blijkt.

toekomst aan gegenereerde code toe te voegen.)

 $-$  TNFO

Enige informatie over het programma en de auteur. Vreselijk nuttig... :)

- PREFERENCES

zal het

preferences window openen. (zie verderop). De hoofd GUI zal volledig bruikbaar blijven omdat het programma vanaf deze versie volledig multitasking is. (Ik ben van plan dit in de

- QUIT

Door op deze button te klikken zal GTXConv beeindigd worden. Je moet deze actie bevestigen zodra een requester verschijnt. Je kunt ook op het closewindow gadget klikken.

## <span id="page-16-0"></span>**1.20 The preferences window**

DE PREFERENCES WINDOW

Hier kun je voor GTXConv een aantal opties kiezen maar ook voor de geconverteerde source. Hier is een beschrijving:

> GUI PATH de plaats waar de GUIs directory staat

SRCPATH plaats van de Amiga E sources

SAVE PREFS wegschrijven van de preferences

USE gebruiken van preferences CANCEL veranderde preferences niet gebruiken

MAIN PROCEDURE main() procedure maken

IDCMP PROCEDURES IDCMPs procedures maken

LIBRARY PROCEDURES open/close libraries procedure maken

MESSAGE PROCEDURES message procedures maken

CODE FONT-SENSITIVE source font-sensitief maken

USE SYSTEM FONT system font inplaats van screen font gebruiken

SHOW IDCMP & FLAGS IDCMP & flags gebruiken (met keywords)

SCALED CHECKBOX checkbox vergroten/verkleinen

SCALED RADIO radio gadgets vergroten/verkleinen

NEWLOOK MENUS newlook voor menus gebruiken.

## <span id="page-17-0"></span>**1.21 Preferences window beschrijving**

#### - GUI PATH

Met deze button open je een filerequester om de directory te kiezen die GTXConv zal gebruiken om GadtoolsBox Gui's te vinden. Het pad dat je selecteert zal in de stringgadget links worden getoond. Je kunt ook direct de stringgadget gebruiken zonder de filerequester.

- SRC PATH zelfde funktie als GUI PATH. Inplaats van GUI's zet je de E source directory. Dit pad wordt gebruikt voor de gegenereerde code.
- SAVE PREFS

Als je tevreden bent met je keuzes, en ze definitief wilt blijven gebruiken, klik dan op deze button. Er wordt een file weggeschreven naar S: met al je preferences. Elke keer dat je GTXConv opstart wordt deze file gelezen. Je hoeft niet elke keer je preverences aan te passen.

- USE

Met deze button kun je je preferences tijdelijk gebruiken, ze worden

niet naar de preference file weggeschreven. Dus als je het programma beeindigd zullen de veranderingen niet worden doorgevoerd.

- CANCEL

Als je de nieuwe preferences niet wilt gebruiken kun je op deze button klikken. De vorige preferences zullen worden hersteld en worden niet veranderd.

- MAIN PROCEDURE

Als je deze functie selecteert wordt een voorbeeld main() procedure aan de E-Source code toegevoegd. Deze procedure zal de geconverteerde windows achter elkaar tonen zodra je de windows sluit met de closegadget. Zodra het laatste window getoont is zullen alle windows gesloten worden.

- IDCMP PROCEDURES Alle windows zullen gechecked worden op hun idcmp's door een routine die aan de source wordt toegevoegd. Zie IDCMP hoofdstuk voor meer informatie.
- LIBRARY PROCEDURES

als geselecteerd zal aan de E source code openlibs() en closelibs() worden toegevoegd om alle benodigde libraries te openen en te sluiten.

- MESSAGE PROCEDURES Als je deze functie selecteert zal in de E source een wait4message() procedure geimplementeert worden die events en messages voor windows zal afhandelen. Een messagehandler voor elke window wordt gecreeerd.

```
- CODE FONTSENSITIVE
  De resulterende code zal
             font-sensitive
               zijn als
  deze button geselecteerd hebt. Je kunt hierna met
              Use system font
              .
  selecteren of je een systeem- of screenfont wilt gebruiken.
- USE SYSTEM FONT
  Als je code
              font-gevoelig
               is kun je de screenfont of systeemfont voor
   je GUI gebruiken zoals je hebt aangegeven in de Workbench preferences.
  Systeem fonts zijn veiliger omdat zij niet proportioneel zijn en dus
  een vaste grootte hebben op het scherm. Daarom zullen sommige
  programmeurs hier de voorkeur aan geven. Als je deze flag selecteert
  zal je GUI de 'default system font' gebruiken. Om deze optie te kunnen
  gebruiken moet je wel
              Code fontsensitive
```
geselecteerd hebben.

- SHOW IDCMP & FLAGS Sommige GTXConv gebruikers klaagden over de 'onleesbare' hex getallen voor de window IDCMP en flaggen. Vanaf deze versie kun je er voor kiezen om IDCMP en flaggen d.m.v. leesbare woorden te vervangen. Bijvoorbeeld zal voor idcmp IDCMP GADGETUP+IDCMP RAWKEY+... gebruikt worden in plaats van \$E04. De twee resulterende codes zijn identiek. Alleen toegevoegd voor het comfort van de programmeur!

- SCALED CHECKBOX

Omdat GadtoolsBox niet alle v39+ mogelijkheden ondersteunt, geeft GTXConv de mogelijkheid om de grootte van checkbox gadgets aan te passen: checkboxgadgets gebruiken dan de font hoogte en breedte inplaats van de vaste 14x20 pixels. Deze mogelijkheid is alleen onder v39+ aanwezig; bij oudere amiga's zal deze optie niet werken.

### - SCALED RADIO Zelfde functie als bij scaled checkbox , maar dan voor radio gadgets (mx, mutual exclude, noem ze zoals je wil!).

- USE NEWLOOK MENUS

Verveel je je ook bij de aanblik van je menu's? Door deze flag te zetten zullen je menu's de NewLook onder v39+ er veel beter uit zien. De achtergrond is wit, de tekst zwart en een betere image voor de Amiga toets zal gebruikt worden. Onder pre-v39 Amiga's is deze flag niet functioneel.

## <span id="page-19-0"></span>**1.22 Final Notes**

### FINAL NOTES

GTXConv is gemaakt met behulp van AmigaE v2.1b op een Amiga 1200 met 2MB CHIP RAM en een 540MB 3,5" Seagate Harddisk en de hulp van de 'E Development Interface (©1995 Bugada Andrea), de E Pre Processor (© Barry Wills). De auteur van GTXConv (IK :) is een arme student

die nu bezig is met het 2e jaar 'Computer And Automation Engineering' op de Politecnico van Turijn. Voel je vrij om voor welke reden dan ook contact met me op te nemen (vermijd augustus, ik ben dan op vakantie :). Via de gewone post of E-mail kun je me via deze adressen schrijven:

Bugada Andrea **E-Mail:** bitless@freenet.hut.fi Via IV Novembre 86 13060 Lessona (BIELLA) Tel: +39 [0]15 981688 ITALY (I speak a poor English;)

Ik hoop dat je plezier hebt aan GTXConv en zo snel als mogelijk een geregistreerde gebruiker wordt! Ciao!

"Live long and prosper..."

Andrea Bugada

## <span id="page-20-0"></span>**1.23 vertaling**

#### VERTALING

Bij de vertaling heb ik geprobeerd zo dicht mogelijk bij het Engels te blijven, al ben ik zo vrij geweest om sommige zinnen wat anders te formuleren als dat naar mijn gevoel toe duidelijker zou zijn.

Mocht je nog fouten vinden of op- aanmerkingen te hebben over de vertaling kun je me mailen op: BertVortman@dsdelft.nl

Bert.